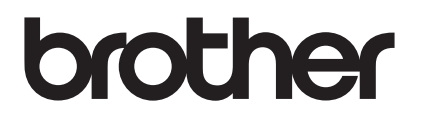

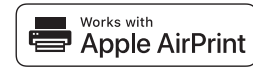

# Руководство по использованию AirPrint

# AirPrint позволяет с легкостью печатать на устройствах с iOS (iPad, iPhone или iPod touch).

# Для этого не нужно устанавливать драйвер принтера.

AirPrint, iPad, iPhone, iPod, iPod touch, Macintosh, OS X и Safari являются товарными знаками компании Apple Inc., зарегистрированными в США и других странах.

## Операционная среда:

OS X v10.8 или более поздней версии / iOS 7.х или более поздней версии (перейдите на веб-сайт Brother Solutions Center (support.brother.com), чтобы ознакомиться с последними сведениями о поддерживаемых ОС). Чтобы управлять устройствами с поддержкой AirPrint, рекомендуется использовать последнюю версию iOS или macOS.

## Инструкции по выполнению печати:

## • Печать с мобильных устройств iPad. iPhone и iPod touch

- (1) Убедитесь, что принтер включен и подсоединен к локальной сети, беспроводной точке доступа или сети Wi-Fi.
- 2 Откройте страницу, которую хотите напечатать.
- **3 Коснитесь значка** Г<sup>1</sup>
- (4) Выберите Печать.
- **(5) Выберите принтер.**
- 6 Выберите и измените любые нужные параметры принтера.
- (7) Выберите Печать.

## • Печать в OS X v10.8 или более поздней версии

ПРИМЕЧАНИЕ: прежде чем приступить к печати, необходимо добавить принтер в список принтеров на компьютере Macintosh.

- 1. В меню Apple выберите Системные настройки.
- 2. Щелкните Печать и сканирование или Принтеры и сканеры.
- 3. Щелкните по значку + под панелью принтеров слева.
- 4. Щелкните Добавить принтер или сканер. Откроется окно Добавить.
- 5. Выберите используемый принтер, а затем AirPrint во всплывающем меню Использование.
- 6. Щелкните Добавить.
- (1) Убедитесь, что принтер включен и подсоединен к локальной сети, беспроводной точке доступа, сети Wi-Fi или с помощью USB-соединения.
- 2 Откройте страницу, которую следует напечатать.
- 3 В меню Файл выберите пункт Печать.
- (4) Убедитесь, что принтер выбран.
- 5 Выберите нужные параметры, например число страниц, которые следует напечатать. (Параметры могут) отличаться в зависимости от модели принтера.)
- 6 Нажмите **Печать**.

## Поддержка продуктов:

support.brother.com